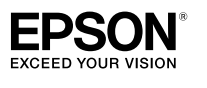

#### **LABELWORKS** Pro 100

## **Bedienungsanleitung**

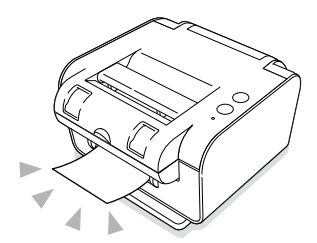

Lesen Sie bei einer Störung Ihres Druckers bitte die beiliegende Garantiekarte und wenden Sie sich an die Verkaufsstelle, bei der Sie ihn erworben haben. Wenden Sie sich an Ihren örtlichen EPSON-Kundenservice, falls Sie weitere Hilfestellung .benötigen

Lesen Sie dieses Dokument zur des Bedienung des Bedienung des Druckers sorgfältig durch.

Die URL(s) für das (die) Supportcenter  $ist(sind)$  unten angegeben: www.epson-europe.com/support

### **Teilebezeichnungen**

### **Artikel Beiliegende**

#### **Gehäuse**

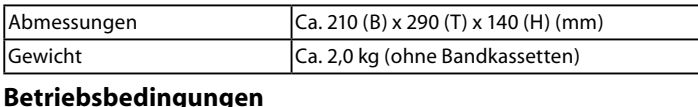

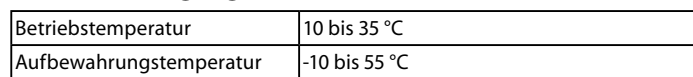

#### **Netzgerät**

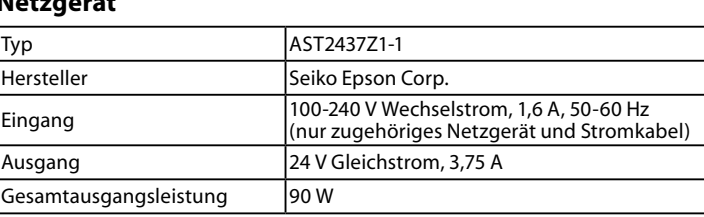

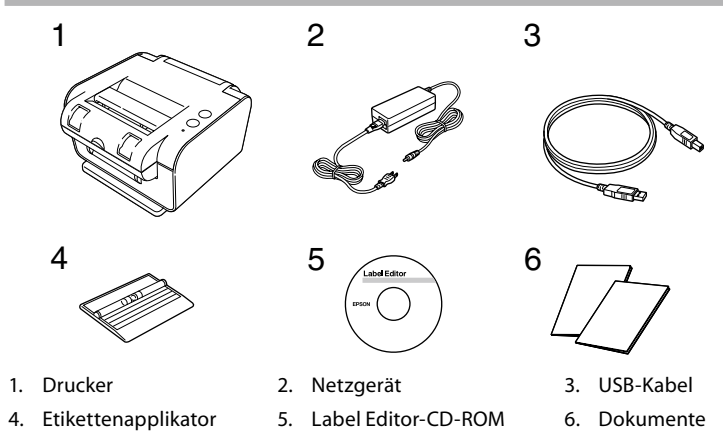

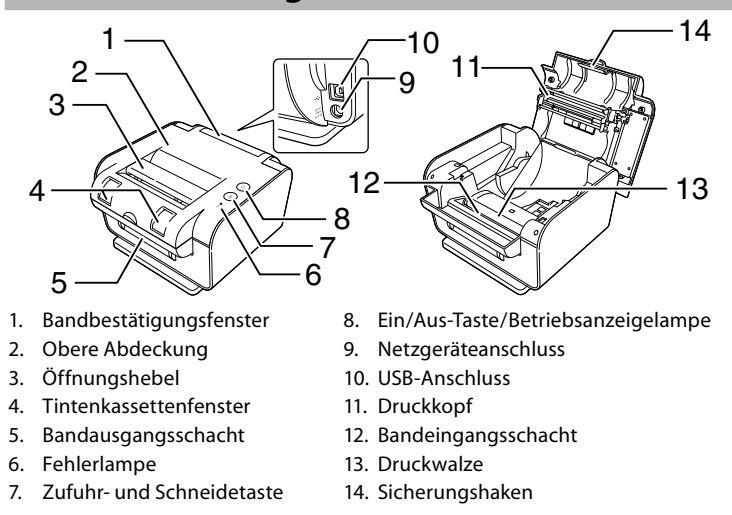

### **Technische Daten**

### **Fehlerbehebung**

### **■** Überprüfen der **Anzeigelampe**

Der Druckerstatus kann anhand der Lampen überprüft werden.

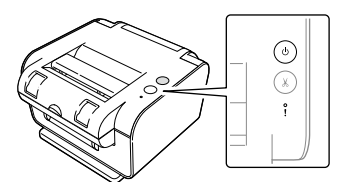

.Druckertreibers des Einstellungen die Sie Prüfen

Ist die Schneideklinge abgenutzt?

Die Schneideklinge kann nach langem Gebrauch stumpf oder verschlissen werden. Lassen Sie sich in diesem Fall vom EPSON-Kundenservice beraten.

#### Die Bandkassette lässt sich nicht entfernen.

Haben Sie den Drucker während des Schneidevorgangs ausgeschaltet? Wenn der Drucker während des Schneidens durch Öffnen der oberen Abdeckung der Abtrennen des Netzgeräts ausgeschaltet wird, bleibt das Band in der ster nichten des neugende ausgesendet mit geleist das Band in der die stellt auf der und stecken und die Kassette lässt sich möglicherweise nicht den Sie schalten in den Sie schalten in den Sie Schalten und der Fall die obere Abdeckung, schalten Sie den i Drucker wieder ein und warten Sie, bis er anhält. Schalten Sie ihn dann wieder aus lund entfernen Sie die Bandkassette.

#### **Etiketten können nicht angebracht werden.**

Haben Sie die Schutzfolie abgezogen?

Ziehen Sie die Schutzfolie vor dem Aufkleben des Etiketts ab.

Bringen Sie das Etikett an einer verschmutzten oder rauen Fläche an?

das haftet um der Dingen der oder der Umgebungsbedingungen haftet das Etikett möglicherweise nicht.

Ist es ein langes Etikett?

bei den den gestemmen.<br>Verwenden Sie zum Anbringen langer Etiketten den beiliegenden .Etikettenapplikator  $\sqrt{x}$  Umseitig

#### **Das Band ist gestaut.**

Hat sich das Band um die Druckwalze verfangen?

Öffnen Sie die obere Abdeckung und entfernen Sie die Bandkassette.

Wenn sich die Kassette nicht entfernen lässt: 1. Halten Sie  $\circledcirc$  und  $\mathbb{\scriptstyle (*)}$  gedrückt, bis sich die Walze rückwärts dreht.

2. Entfernen Sie das Band von der Walze.

Falls Sie das gesamte Band nicht auf einmal entfernen können, gehen Sie zu Schritt  $\vert$ 1 zurück und versuchen es erneut, bis das Band vollständig entfernt ist.

- Berühren Sie den Druckkopf nicht, da er sehr heiß wird. Andernfalls besteht die Gefahr vor .Verbrennungen
- Versuchen Sie nicht, den Drucker zu  $\overline{\mathcal{C}}$  Andernfalls .verändern zu oder demontieren kann dies einen Brand oder Stromschlag verursachen. Verwenden Sie den Drucker nur, wie in dieser Anleitung beschrieben. oder Beschädigungen oder Verletzungen kommen.
- Trennen Sie das Netzgerät und USB-Kabel nicht  $\mathcal{S}% _{M_{1},M_{2}}^{\alpha,\beta}(\varepsilon)$ vom Drucker ab, ohne den Drucker am Ein/Aus-Schalter auszuschalten. Andernfalls kann es zu Funktionsstörungen des Druckers kommen.
- Wenn Sie eine der folgenden  $\mathbf \Omega$
- Unregelmäßigkeiten beobachten, schalten Sie om egemmäßighenen Bestachten, sehänten sie<br>das Gerät sofort aus, trennen Sie das Netzgerät ab und wenden Sie sich dann an den EPSON-<br>Kundenservice.
	- Vom Drucker gehen Rauch, ungewöhnliche Gerüche oder Geräusche aus. • Eine Flüssigkeit oder ein Fremdkörper ist in •
	- den Drucker gelangt. • Der Drucker ist heruntergefallen oder wurde .beschädigt

#### **Bei der Verwendung der automatischen Schneidevorrichtung**

Berühren Sie den Bandausgangsschacht (aus dem die Etiketten ausgegeben rerden) nicht während des Druckens oder vährend des Betriebs der automatischen Schneidevorrichtung. Andernfalls besteht .Verletzungsgefahr

- Stellen Sie sich nicht auf den Drucker und legen Sie ihn nicht auf einen instabilen Untergrund, waard einen auf beiden auf der deutspielsweise wie beispielsweise auf einen wackeligen. er kann ander kann Andernfalls kann er.<br>Tisch oder eine Schräge. Andernfalls kann er herunterfallen und Verletzungen verursachen.
- Stecken Sie den Drucker aus
- Sicherheitsgründen immer aus, wenn Sie ihn nicht mehr verwenden. Trennen Sie das Netzgerät vor der Reinigung
- von der Steckdose ab.
- Verwenden Sie keine feuchten Tücher oder Lösungsmittel wie Alkohol. Verdünner oder .Benzin

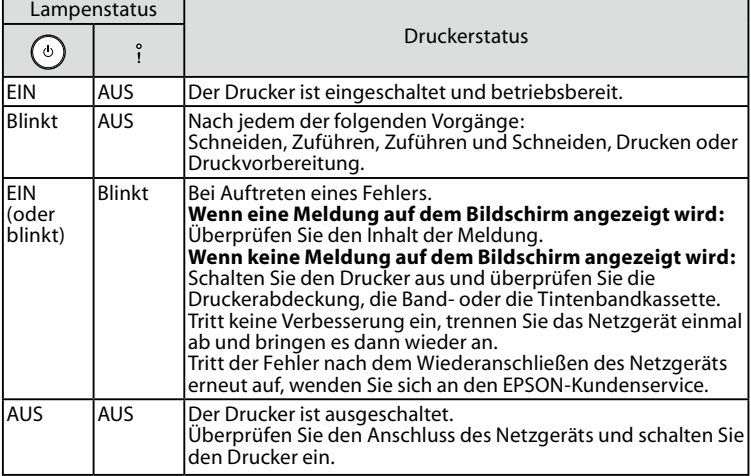

#### **Bei der Verwendung des Netzgeräts und Stromkabels**

Verwenden Sie nur das zu diesem Gerät  $\mathcal O$ gehörende Netzgerät und Stromkabel. Verwenden Sie das Netzgerät nur mit der angegeben Spannung. Andernfalls kann es angegeben spannung: Andenmans kann es<br>zu Beschädigungen, Überhitzen, Feuer oder itromschlag kommen. Ergreifen Sie bei der Handhabung von  $\bigcirc$ Netzgerät und Stromkabel die folgenden :Vorsichtmaßnahmen erstehendsnammen.<br>Schließen Sie nicht zu viele Geräte an einer • Steckdose an Vergewissern Sie sich, dass der Stecker nicht • verstaubt ist, bevor Sie ihn an einer Stockdos .anschließen Stecken Sie den Stecker fest in die Steckdose. • Berühren Sie den Stecker nicht mit feuchten • .Händen Ziehen Sie zum Abtrennen des Steckers nicht • enen sie ean maarennen dies steckers men.<br>am Kabel, sondern immer direkt am Stecker. Manipulieren Sie Netzgerät und Stromkabel • .nicht Setzen Sie Netzgerät und Stromkabel keinen • starken Stößen aus und legen Sie keine schweren Gegenstände darauf. Biegen oder verdrehen Sie Netzgerät oder • en geweren er mit mit Gewalt. • Legen Sie Netzgerät und Stromkabel nicht in die Nähe eines Heizgerätes. Verwenden Sie keine beschädigten  $\Theta$ Netzgeräte und Stromkabel. Andernfalls kann es zu Beschädigungen, Überhitzen oder Rauchentwicklung kommen, die einen Brand oder Stromschlag verursachen können. Berühren Sie den Stecker nicht während  $\overline{\mathsf{O}}$ .Gewittern **Bei der Verwendung des Druckers** Üben Sie keine große Kraft auf den Drucker  $\bigcirc$ aus. Stellen Sie sich nicht auf ihn, lassen Sie ihn icht herunterfallen und setzen Sie ihn keinen  $\delta$ tößen aus. Andernfalls kann der Drucker beschädigt werden, was einen Brand oder Stromschlag verursachen kann. Schalten Sie stromssing ver Erner men den Beschädigung sofort wen en einer min am einer eieren angenig een en<br>aus, trennen Sie das Netzgerät ab und wenden

oder Stromschlag verursachen. Verschütten Sie keine Getränke wie Tee, Kaffee  $\bigwedge$ oder Saft auf den Drucker und besprühen Sie schäftlich den Bruchen und Bespründingsbei Dies kann Fehlfunktionen, einen Brand oder Stromschlag verursachen. Wenn Flüssigkeit auf den Drucker verschüttet wurde, schalten Sie ihn sofort aus, trennen Sie das Netzgerät ab und wenden Sie sich dann an den EPSON-<br>Kundenservice. Die weitere Verwendung kann einen Brand oder Stromschlag verursachen.

.us, dennen sie das neusgenadas and nende<br>Sie sich dann an den EPSON-Kundenservice. Die weitere Verwendung kann einen Brand

### **Probleme**

#### **Der Drucker funktioniert nicht, wenn ein Druckauftrag** versandt wurde.

Wird auf dem Computer-Bildschirm eine Meldung angezeigt? Überprüfen Sie den Inhalt dieser Meldung.

Ist der Druckertreiber installiert?<br>Installieren Sie den Druckertreiber. ⊿ Label Editor-Bedienungsanleitung

Haben Sie den Computer nach der Installation des Druckertreibers neu gestartet? Solange der Computer nicht neu gestartet wurde, ist der Druckertreiber ernings der Tern<sub>e</sub>uter ment den geruntertreiber den Druckertreiber erneut.<br>möglicherweise nicht richtig installiert. Installieren Sie den Druckertreiber erneut

Bedienungsanleitung-<br>Container Bedienungsanleitung

Ist der Drucker ordnungsgemäß mit dem Computer verbunden?

Prüfen Sie das Kabel, das den Drucker mit dem Computer verbindet.  $\sqrt{x}$  Umseitig Ist das Netzgerät angeschlossen?

Überprüfen Sie den Anschluss des Netzgeräts.  $\mathscr{Q}$  Umseitig

Ist der richtige Drucker ausgewählt?

Wenn ein falscher Drucker ausgewählt ist, kann nicht ordnungsgemäß gedruckt<br>werden. Z Label Editor-Bedienungsanleitung

#### **Zeichen fehlen oder sind blass.**

Ist der Druckkopf oder die Druckwalze verschmutzt? Reinigen Sie den Druckkopf bzw. die Druckwalze.  $\mathscr F$  Auf dieser Seite

**Das Etikett wird nicht automatisch geschnitten.** 

Wurde die Option "Nicht schneiden" gewählt?

### **Sicherheitshinweise**

Lesen Sie diese Dokumente zu Ihrer eigenen Sicherheit bei der Bedienung des Druckers sorgfältig durch. Halten Sie diese Anleitung dann zur späteren Bezugnahme und Klärung möglicher Punkte nachfolgenden Punkte den die gemeense is die naar die die die den verweisen auf Sicherheitsvorkehrungen, die den verweisen dar sienemensvonden angen, die den<br>Nutzer, seine Umgebung und sein Eigentum vor möglichen Verletzungen bzw. Beschädigungen schützen sollen. Die Vorsichtsmaßnahmen sind wie folgt entsprechend den Verletzungen und Beschädigungen von Geräten kategorisiert, die bei Nichtbeachtung der Hinweise entstehen können.

> Verwenden Sie nie Chemikalien oder Lösungsmittel. chemische der Entermisiert voller Essangsmittel<br>wie Benzine, Verdünner, Alkohol oder chemische .Staubentferner

#### **Druckkopf und Druckwalze**

**Druckkopf:** Mit einem Wattestäbchen reinigen.

#### **Sonstiges**

Verwenden oder lagern Sie Drucker,  $\overline{\mathcal{S}}$ Netzgerät, Stromkabel, USB-Kabel, Band und Tintenbandkassetten nie an einem der folgenden Orte.  $\bm{\cdot}$  In direktem Sonnenlicht.

- Wo es besonders heiß werden kann, • Wo es besonders heiß werden kann,<br>beispielsweise bei geschlossenen Fenstern im Auto.
- Wo es besonders heiß werden kann, • Wo es besonders heiß werden kann,<br>beispielsweise in der Nähe eines Heizgerätes, oder wo die Temperatur stark schwanken
- kann, beispielsweise in der Nähe der Auslassöffnung eines Klimagerätes. Wo der Drucker durch eine Dusche oder
- Regen nass werden könnte, beispielsweise im Badezimmer oder im Freien. •
- Wo es staubig ist oder der Drucker Rauch oder Dampf ausgesetzt sein könnte, beispielsweise in der Nähe der Küche oder eines Luftbefeuchters.
- Auf einem instabilen Untergrund, wie beispielsweise auf einem wackeligen Tisch oder einer Schräge.
- Wo das Gerät Vibrationen oder Stößen •
- nte sas denat menatione In der Nähe von Hochspannungsleitungen • In der Nähe von Hochspannungsleitu<br>• oder anderen Gegenständen, die ein
- Magnetfeld erzeugen. des Kunststoffverpackungen des Kindern von die Kanststehreit packeningen des kinder wei dieser kandering von die die die die heternaar.<br>Fern. Es besteht Erstickungsgefahr, wenn Kinder die Verpackungen verschlucken oder sich über

#### **ACHTUNG**

O

 $|\bigcirc$ 

• Schneiden Sie sich nicht in die Finger, wenn Sie Etiketten mit einer Schere abschneiden • Kleben Sie keine Etiketten an Personen, Lebewesen/ Pflanzen, öffentliche Einrichtungen oder fremdes .Eigentum

#### **Bedruckte Etiketten**

- Je nach der Umgebung, in der Etiketten verwendet • Je nach der Umgebung, in der Etiketten verwende<br>• werden und der Beschaffenheit der Gegenstände, an denen Etiketten angebracht werden, können die folgenden Probleme auftreten:
- Etiketten: Verfärbung, verblasste Zeichen, Ablösen Klebeseite: Kleberrückstände, Flecken,
	- Beschädigung

• Überprüfen Sie vor der Verwendung des Etiketts sorgfältig seine Eignung für den vorgesehenen Zweck. EPSON übernimmt keine Verantwortung für Schäden oder Verluste durch die oben aufgeführten .Sachverhalte

•

#### **Bei der Verwendung des Netzgerätes**

beengten Orten und decken Sie es nicht mit einem Tuch ab. Andernfalls kann sich das Netzgerät überhitzen und Schaden nehmer

#### **Bei der Verwendung des Druckers**

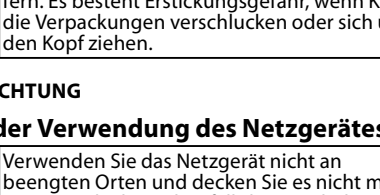

#### **WARNUNG**

Dieses Symbol kennzeichnet Informationen, die bei Nichtbeachtung durch fehlerhafte Handhabung zu schweren oder tödlichen Verletzungen führen können.

#### **ACHTUNG**

Dieses Symbol kennzeichnet Informationen, die bei Nichtbeachtung durch fehlerhafte Handhabung zu Verletzungen oder Sachschäden führen können.

Im Folgenden werden die Definitionen und Bedeutungen aller in den Vorsichtsmaßnahmen verwendeten Symbole erklärt.

- Dieses Symbol verweist auf einen wichtigen ⁄\ .Hinweis
- $\bigcirc$  Dieses Symbol verweist auf ein Verbot.

Dieses Symbol verweist auf einen Ø auszuführenden Bedienschritt.

#### **WARNUNG**

### **Reinigung**

### **ACHTUNG**

Schalten Sie den Drucker vor Beginn der Reinigung aus und trennen Sie das Netzgerät ab.

#### **Außen**

Entfernen Sie den Schmutz mit einem weichen Tuch. Bei stärkeren Verschmutzungen verwenden Sie ein feuchtes, aber ausgewrungenes Tuch.

### **ACHTUNG**

#### **:Druckwalze**

- 1. Öffnen Sie die obere
- .Abdeckung 2. Halten Sie  $\widehat{A}$  nach unten
- und drücken Sie  $\odot$ .
- 3. Trennen Sie das Netzgerät ab, nachdem die Walze angehalten hat.
- 4. Reinigen Sie die Walze.

#### **Sonstiges**

Bei der mitgelieferten Disc handelt es sich um  $\mathcal{S}% _{M_{1},M_{2}}^{\alpha,\beta}(\varepsilon)$ ine Daten-CD-ROM für Computer. Geben Sie sie nicht auf einem Audio-CD-Player wieder. Andernfalls besteht aufgrund eines dabei lerzeugten sehr lauten Geräusches sowohl die Gefahr der Beeinträchtigung Ihres Gehörs als auch der Beschädigung Ihrer Audioausrüstung .kommen Augen der Ermüdung einer Beim Dauereinsatz des Druckers kann es zu

# **■ Bei der Handhabung der Band-**<br>¤ und Tintenbandkassetten

- Lassen Sie sie nicht fallen und bauen Sie sie nicht auseinander. Dies kann zu Beschädigungen führen.
- Ziehen oder drücken Sie nicht am aus dem Bandausgangsschacht herausragenden Band. Der Bandadagangssenden herdestagenden band
- Lagern Sie die Kassetten an einem kühlen, dunklen Ort, der keinem direkten Sonnenlicht, Hitze, E. ist ausgesetzt ist.<br>Feuchtigkeit oder Staub ausgesetzt ist. Verwenden Sie die Kassetten nach dem Auspacken sobald wie möglich.

#### **Bandkassetten**

Bandkassetten sind in den zwei Ausführungen Band und gestanztes Etikettenband erhältlich. Etiketten auf gestanztem Etikettenband sind aus Thermopapier gefertigt. Entfernen Sie vor der Verwendung von gestanztem Etikettenband die Tintenbandkassette.

#### **Hinweise**

#### **Gebrauchshinweise**

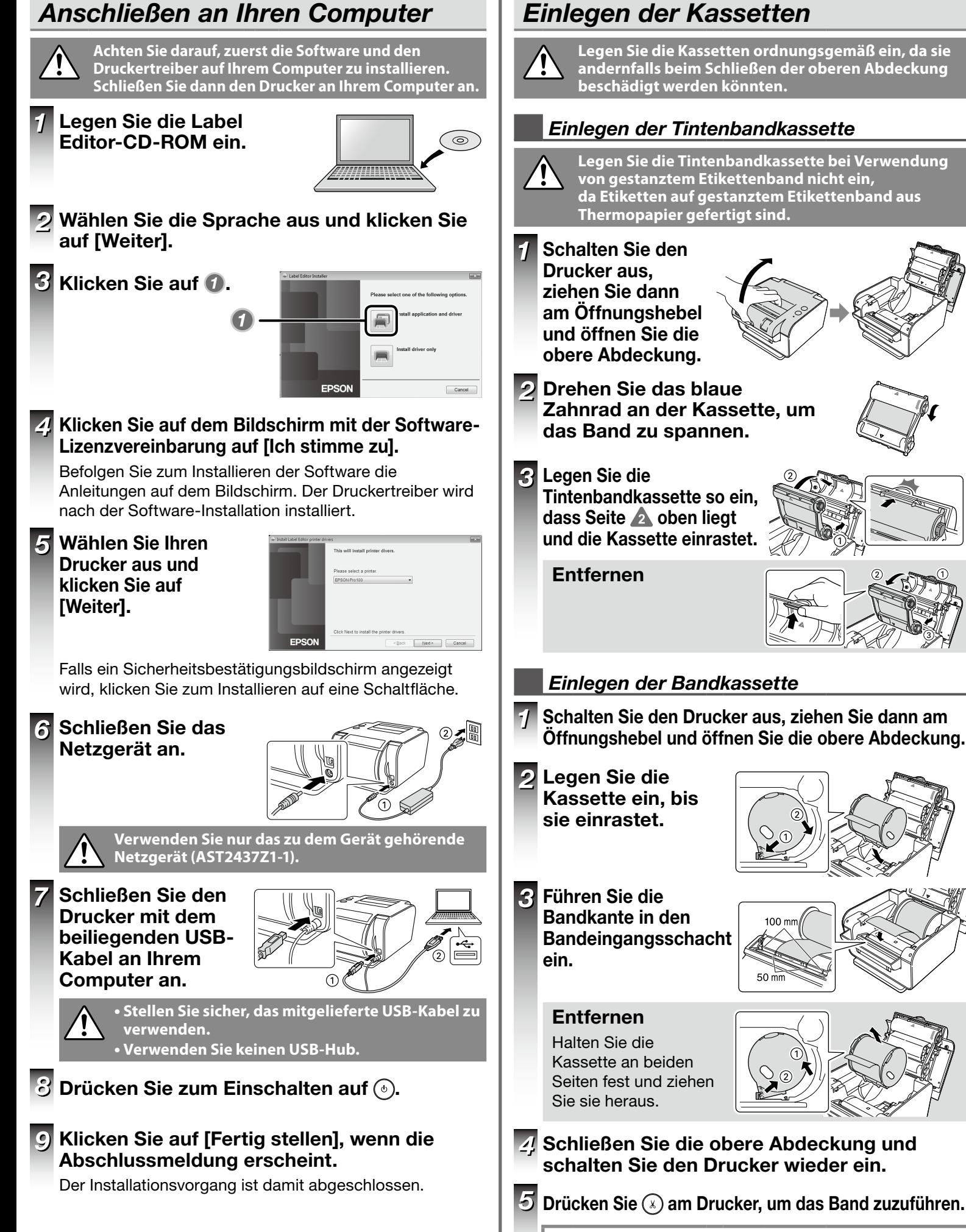

#### Vor der Verwendung der Verwendung der Vorstellen von Etiketten **Einlegen der Kassetten Drucken von Etiketten Erstellen eines Etiketts Legen Sie die Kassetten ordnungsgemäß ein, da sie** Starten Sie den Label Editor. andernfalls beim Schließen der oberen Abdeckung an Ihrem Computer angeschlossen und eingeschaltet ist. Doppelklicken Sie auf das **.könnten werden beschädigt** Verknüpfungssymbol auf dem Desktop.  $1$  Klicken Sie auf  $\blacksquare$ . Hinweis: Sie können den Label Editor auch über das Einlegen der Tintenbandkassette Start-Menü von Windows starten. **Punkt** Wählen Sie einen Punkt "Alle Programme" - "EPSON" - "Label Editor" **Legen Sie die Tintenbandkassette bei Verwendung** - "Label Editor" aus und klicken Sie auf von gestanztem Etikettenband nicht ein, da Etiketten auf gestanztem Etikettenband aus [OK]. 2 Konfigurieren Sie **Thermopapier gefertigt sind.** die erforderlichen Punkte und klicken Sie auf [OK].  $\frac{10000}{1000000}$ ABC DEF<br>ABC **R** Bestätigen Sie die Bandbreite und klicken Sie auf [OK]. Der Druckvorgang beginnt.  $OK$  Cancel Zahnrad an der Kassette, um **Eine leere** das Band zu spannen. Anbringen von Etiketten **Etikettenvorlage** .erscheint Halten Sie den **Etikettenapplikator** Tintenbandkassette so ein.  $\mathbb{T} \mathbb{P}$   $\mathbb{T}$  $\overline{\mathbb{T}}$   $\overline{\circ}$   $\overline{\circ}$ an die Stelle für Ihr dass Seite **A** oben liegt **CARD MAN** .Etikett und die Kassette einrastet. er. Die Markierung gibt einen groben Anhaltspunkt. Zeichen eingeben Klicken Sie auf A **G** Klicken 2 Zeichnen Sie Linien entlang den Kanten des und dann auf das .Etikettenapplikators Cursor **Einlegen der Bandkassette** Band. 3 Ziehen Sie die Der Cursor erscheint.  $\overline{a}$  Schalten Sie den Drucker aus, ziehen Sie dann am Schutzfolie ein Öffnungshebel und öffnen Sie die obere Abdeckung. **Schutzfolie** wenig ab. Falten Sie die abgezogene Schutzfolie .um  $\overline{\mathbf{A}}$ Bringen Sie das Etikett wie dargestellt an. 2 Klicken Klicken**2 Geben Sie Zeichen** ein. Klicken Sie nach der 5 Bringen Sie das Texteingabe auf einen anderen Bereich als das **Etikett mit Hilfe des** Band. **Etikettenapplikators** ABC wie dargestellt an. **G** Passen Sie die Größe und Abschließen **Ziehpunkt** Position an. 2. Schließen Sie die obere Abdeckung und Mit Hilfe der Ziehpunkte können  $^{\circ}$ ABC Drücken Sie  $\circledcirc$  am Drucker. schalten Sie den Drucker wieder ein. Sie die Größe und Position des arrangierten Textes anpassen.

Hinweis: Sie können Symbole oder einen Rahmen zum

Etikett hinzufügen. Für Details siehe "Label Editor-<br>Bedienungsanleitung".

Hinweis: Führen Sie das Band bei jedem Einlegen einer Bandkassette zu

Vergewissern Sie sich vor dem Drucken, dass der Drucker

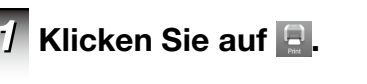

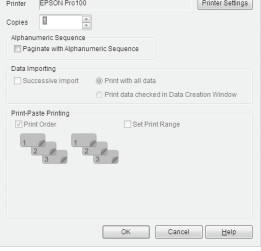

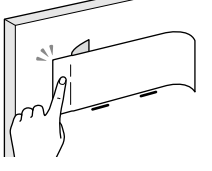

Der Drucker ist ausgeschaltet. Trennen Sie das Netzgerät und USB-Kabel ab.

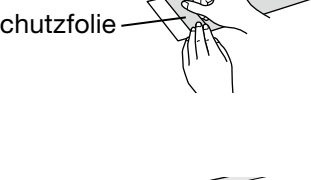

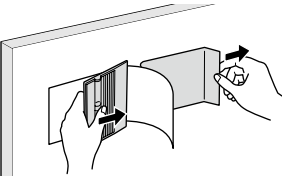

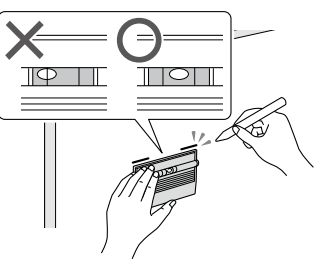